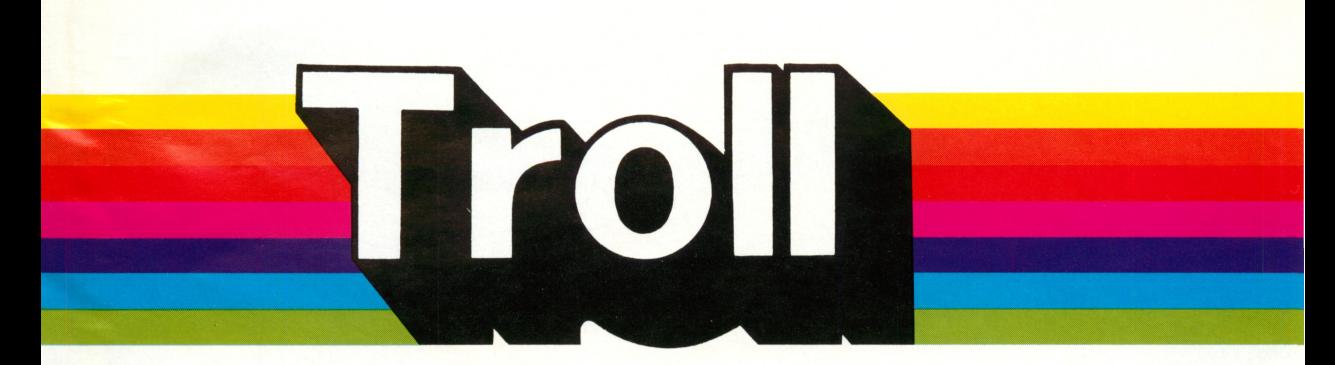

# Micro Courseware Parts of Speech FUN WITH VERBS

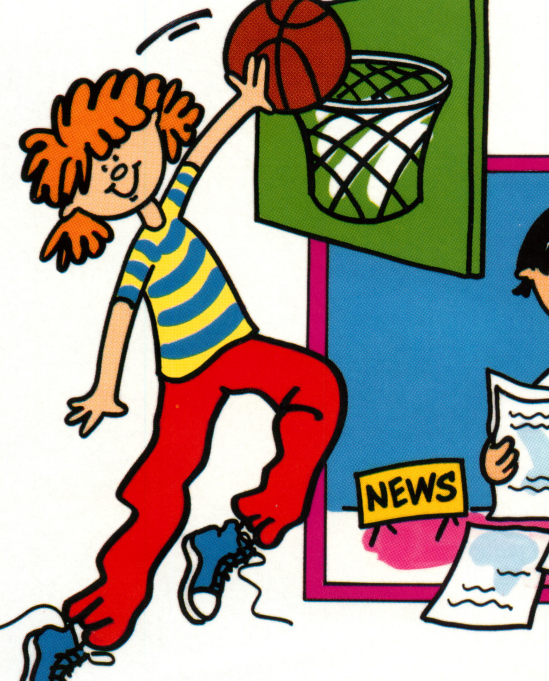

EARNING CENTER This unit contains: 1 micro-software disk and a User's Guide.

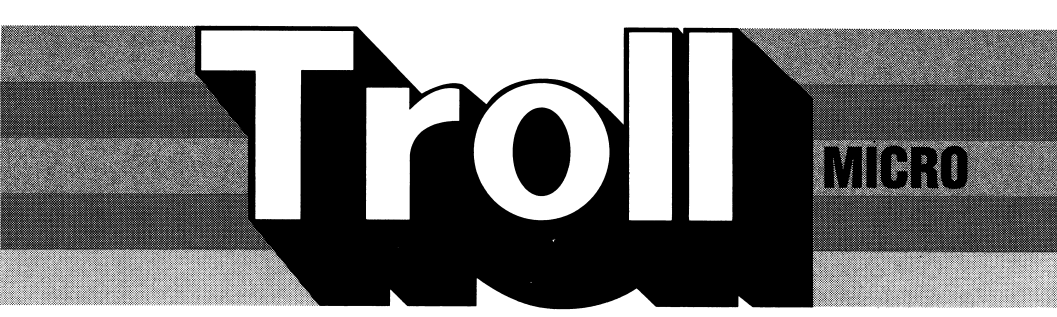

## **COURSEWARE USER'S GUIDE**

# PARTS OF SPEECH Fun with Verbs

Troll Micro-Software

## PARTS OF SPEECH

#### Micro User's Guide

## System Requirements

1. Apple IIgs, lie, lie, II+, or II (with Applesoft and at least 48K of RAM).

- 2. One disk drive.
- 3. A TV set or video monitor (color is recommended).

## How to Use This Program

PARTS OF SPEECH: Fun With Verbs is an interactive program designed to teach students the function and usage of verbs.

## Getting Started

Insert the program disk into the disk drive with the label facing up and the oval cutout facing away from you. Close the door on the disk drive and turn on the monitor and computer. The red light on the disk drive will light up as the program loads.

> NOTE: Some Apple computers require that PR#6 be typed before the program begins loading.

When the program has loaded, the Troll logo will appear, followed by the title and the credits. The student is then asked whether sound is desired. An introductory section explains briefly how to use the program. The student is then asked to enter his or her name, and whether sound is desired.

Then the menu appears.

- 1) Action Verbs
- 2) Subject/Verb Agreement
- 3) Linking Verbs
- 4) Helping Verbs
- 5) Regular/Irregular Verbs
- 6) Verb Tenses
- 7) Name That Verb Game Show

The student presses 1, 2, 3, 4, 5, 6, or 7 to choose the corresponding activity, which will load and run automatically. The student may press Q to quit the program.

## Special Keys

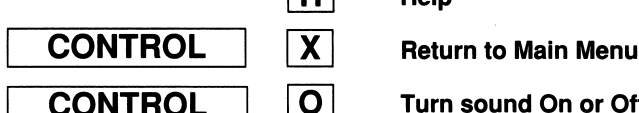

Help

CONTROL |  $|O|$  Turn sound On or Off

#### **ACTIVITIES**

#### Action Verbs

This section introduces subjects, predicates, and verbs. It also explains the distinction between verbs that show a physical action and verbs that show a mental action. After this information is presented, several sentences are displayed one by one. In each sentence, the verb is highlighted. The student indicates whether the highlighted verb shows a physical or a mental action. If the student's response is incorrect, the correct response is provided. The program keeps track of the number of correct responses, and continuously displays a score. After 8 sentences, the program tells the student how many of the responses were correct. The student may choose to do 8 more sentences or return to the menu.

#### Subject/Verb Agreement

This section explains how the subject and the verb in a sentence must agree. It explains that most singular verbs end in "s" or "es", and goes over the conjugation of the verb "to be." After this information is presented, several sentences are displayed one by one. In each sentence, the verb is highlighted. The student indicates whether or not the highlighted verb agrees with the subject. If the student's response is incorrect, the correct response is provided. If the verb does not agree with the subject, the sentence is corrected by the computer. The program keeps track of the number of correct responses, and continuously displays a score. After 8 sentences, the program tells the student how many of the responses were correct. The student may choose to do 8 more sentences or return to the menu.

#### Linking Verbs

This section explains how linking verbs are used in sentences, and introduces several verbs which are commonly used as linking verbs. After this information is presented, several sentences are displayed one by one. In each sentence, the verb is highlighted. The student indicates whether or not the highlighted verb is being used as a linking verb. If the student's response is incorrect, the correct response is provided. The program keeps track of the number of correct responses, and continuously displays a score. After 8 sentences, the program tells the student how many of the responses were correct. The student may choose to do 8 more sentences or return to the menu.

#### Helping Verbs

This section explains helping verbs and verb phrases. After this information is presented, several sentences are displayed one by one. In each sentence, a verb is highlighted. The student indicates whether the highlighted verb is being used as a main verb or a helping verb. If the student's response is incorrect, the correct response is provided. The program keeps track of the number of correct responses, and continuously displays a score. After 8 sentences, the program tells the student how many of the responses were correct. The student may choose to do 8 more sentences or return to the menu.

#### Regular/Irregular Verbs

This section explains the difference between regular and irregular verbs, and shows how to conjugate regular verbs. It also gives some examples of irregular verbs and shows how to conjugate them. After this information is presented, several sentences are displayed one by

one. In each sentence, the verb is highlighted. The student indicates whether the highlighted verb is a regular verb or an irregular verb. If the student's response is incorrect, the correct response is provided. The program keeps track of the number of correct responses, and continuously displays a score. After 8 sentences, the program tells the student how many of the responses were correct. The student may choose to do 8 more sentences or return to the menu.

#### Verb Tenses

This section explains verb tenses, and shows how to form the past and future tense of regular verbs. After this information is presented, several sentences are displayed one by one. In each sentence, the verb is highlighted. The student indicates whether the highlighted verb is in the past tense, the present tense, or the future tense. If the student's response is incorrect, the correct response is provided. The program keeps track of the number of correct responses, and continuously displays a score. After 8 sentences, the program tells the student how many of the responses were correct. The student may choose to do 8 more sentences or return to the menu.

#### Name That Verb Game Show

This comprehensive section tests the student's understanding of all the concepts presented in the preceding sections. One student can play alone or two students can play in competition. The student indicates whether the one- or two-player game is desired. Each player chooses a contestant. Several sentences are displayed one by one. In turn, each player identifies a verb in the sentence (for example, the linking verb). The player types in the verb. If the player's response is incorrect, the correct response is provided. The program keeps track of each player's score. Each player does 12 sentences. At the end of the game, the computer indicates the winner, and tells each player which sections of the program he or she should review, if any.

#### Care of Disks

The micro-software program is recorded on the magnetic coating of the program • disk, which is permanently sealed inside a protective cover. Do not touch the surface of the disk that is visible through the oval cutout in the protective cover. When the disk is not in use, it should be returned to its own envelope and stored in a safe place away from dust, magnetic fields, and temperature and humidity extremes. Do not bend, staple, or write on the disk or its protective cover with a ball point pen or pencil.

#### Warranty

Troll Associates provides a lifetime guarantee on Troll micro-software disks. If any program disk is accidentally damaged or ever fails to load or run, simply return it to us for a free replacement.

Apple II, II+, lie, lie, and IIGS are registered trademarks of Apple Computer, Inc.

## Troll Associates

# A TROLL LEARNING CENTER

Troll Parts of Speech micro-software is an excellent In FUN WITH VERBS, students visit the Troll Parts of Speech Network, where engaging newsroom and game show activities help them understand action verbs, subject/verb agreement, linking verbs, helping verbs, verb tenses, and regular and irregular verbs.

THIS LEARNING CENTER CONTAINS:

•a MICRO-SOFTWARE program disk •a User's Guide

**HULL MILHU**